## **Informationen zum Online-Bewerbungsverfahren**

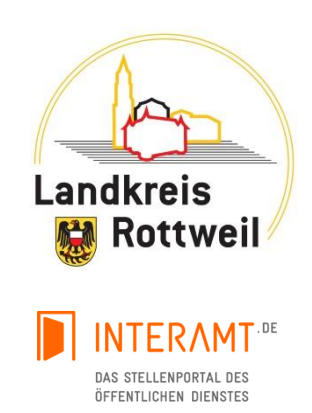

Herzlich Willkommen,

wir freuen uns, dass wir Ihr Interesse an einer Beschäftigung, Ausbildung bzw. Studium beim Landkreis Rottweil geweckt haben und Sie die Möglichkeit nutzen, sich online zu bewerben.

Die elektronische Übermittlung Ihrer Daten ermöglicht uns eine einfache und schnellere Prüfung aller eingehenden Bewerbungen. Nach Eingang Ihrer Online-Bewerbung erhalten Sie per Mail eine Eingangsbestätigung. Nach Sichtung Ihrer Bewerbungsunterlagen werden wir Sie über das weitere Vorgehen informieren.

## **Wie bewerben Sie sich online?**

Um sich online auf eine entsprechende Stelle bewerben zu können, müssen Sie sich zunächst bei unserem Kooperationspartner Interamt.de mit Ihren persönlichen Daten registrieren.

Dies ist über den Reiter **"Registrieren"** auf unserer [Stellenübersicht bei Interamt](https://www.interamt.de/koop/app/trefferliste?behoerdenlink=http://www.landkreis-rottweil.de) oder der Startseite von [http://www.interamt.de](http://www.interamt.de/) möglich.

Die Registrierung bietet Ihnen den Vorteil, Ihr Profil für weitere Bewerbungen, auch per Brief oder Email, zu nutzen.

Nach erfolgreicher Registrierung erhalten Sie per Email eine Bestätigung mit Hinweisen zum weiteren Vorgehen. Selbstverständlich werden Ihre Daten vertraulich behandelt. Hinweise zum Datenschutz erhalten Sie unterhalb des Login Feldes.

## **Weitere Hinweise zum Ausfüllen des Bewerbungsbogens**

- Sie werden um Angaben zu Ihrer Person und Ihrer Berufs- bzw. Schulbildung sowie zu Ihrem persönlichen Werdegang gebeten. Es ist daher ratsam, alle zum Ausfüllen erforderlichen Unterlagen bereitzuhalten.

- Wir bitten Sie um die Übermittlung aussagekräftiger Bewerbungsunterlagen. Bitte nutzen Sie für Ihre Anlagen nur Dateien folgender Formate: pdf, jpg, gif, txt. Maximale Dateigröße pro Datei: 20 MB.

- Über den Reiter "Mein Interamt" können Sie unter der Rubrik "Bewerbungsprofil" alle Ihre persönlichen Eingaben vornehmen bzw. ändern, die Sie für Ihre Bewerbung benötigen.

Unter dem Menüpunkt **"Freigabe"** können Sie Ihr Bewerbungsprofil speichern, einsehen, ausdrucken, verändern sowie vollständig löschen.

- Durch Aktivieren des Links der ID auf unserer Stellenübersicht wird Ihnen der Ausschreibungstext angezeigt und über "online bewerben" können Sie die Eingaben zu Ihrer Bewerbung vornehmen. Falls Sie in Ihrem Bewerbungsprofil bereits Angaben gemacht haben, werden diese in Ihre Bewerbung übernommen und Sie brauchen diese ggf. nur noch zu ergänzen.

Unter dem Reiter "Abschluss" senden Sie Ihre Bewerbung online ab.

## **Wir freuen uns auf Ihre Bewerbung!**